## **Tips for Running VirtualBox on My PC**

When a running a Lab on students' PCs, VirtualBox reserves a set of surprises. These are mainly due to hardware compatibility or to OS versions. Here is a non-exhaustive list (hopefully not modified next year) of the problems.

## **-. On Hardware Acceleration**

When the error message VT-x/AMD-V hardware acceleration is not available on your system welcomes you, you should be ready to go into the BIOS. The way to do it depends on the hardware. Here is one example for Lenovo Laptops: <https://support.lenovo.com/us/en/solutions/ht500216>

## **-. On Host Only Adapters**

Go figure out why some PCs did not show a Host Only adaptor. You can type ipconfig to verify of the interface is present. If this is not the case, go to File→Preferences→Network and add a host only interface.

## **-. On Networking**

If you are using host only, you souled preferably deactivate any external connection such as change network settings host only adapter remove wifi

If problem change ip address of virtual interface

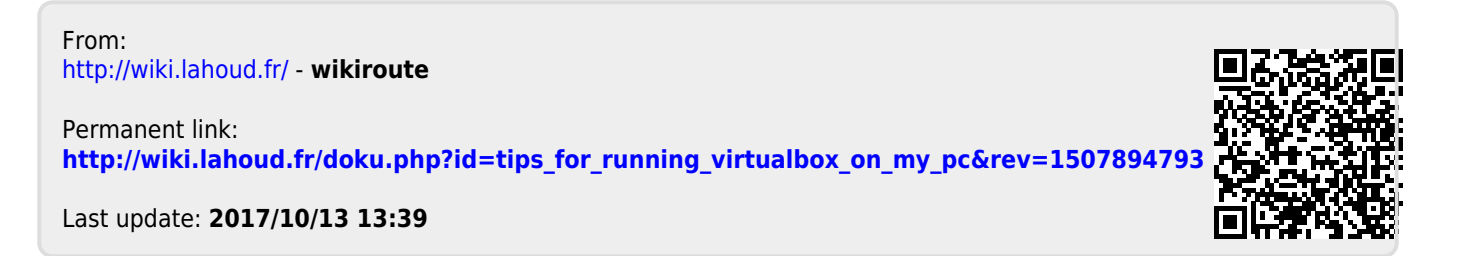